## BARMENIA PRODUKT – BKK-MITGLIEDSCHAFT – BONUSMODELL

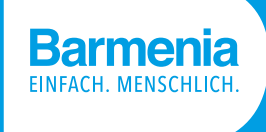

Nutzt die attraktiven Bonusmodelle unserer Kooperations-BKK und finanziert damit Euren Kunden die Barmenia-Produkte. Das geht in 3 Schritten:

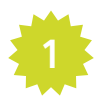

## $B$ Verkauf Barmenia-Produkt:

Ihr klickt auf den Linkgenerator. Um dann den Vorteil der BKK Bonusmittel-Finanzierung zu nutzen, setzt Ihr den Slider auf grün. Unten rechts könnt Ihr dann die Pronova BKK auswählen, um dort die Mitgliedschaft inkl. Bonus abzuschließen. Im Anschluss klickt Ihr auf "Links erhalten" und es werden Euch unten die Abschluss-Links der Barmenia-Produkte angezeigt. Dort wählt Ihr dann den entsprechenden Link für das gewünschte Produkt aus. Dann geht Ihr mit dem Kunden den Online-Abschluss bis zum Punkt "beitragspflichtig abschließen" durch. Das Barmenia-Produkt ist jetzt fertig abgeschlossen.

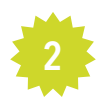

## **BKK** Abschluss BKK-Mitgliedschaft:

Nach Abschluss des Barmenia-Produktes werdet Ihr direkt ins Partnerportal der Pronova BKK weitergeleitet. Hier meldet Ihr Euch nach erfolgreicher Registrierung mit Euren Zugangsdaten an. Dort nehmt Ihr den Mitgliedschaftsantrag für den Kunden auf.

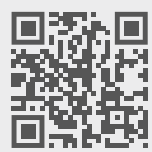

Hier geht's zur Registrierung

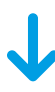

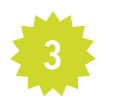

## Nutzung des Bonusmodells der BKK: e8§

Als letzten Schritt könnt Ihr im Mitgliedschaftsantrag der Pronova BKK den Bonus Plus für Eure Kunden beantragen. Hierzu reicht z. B. die nachgewiesene Mitgliedschaft im Sportverein und das zu Beginn des Verkaufsgespräches abgeschlossene Barmenia Produkt aus. Der Kunde erhält dann im Nachgang bis zu 165 EUR (begrenzt auf den tatsächlichen Beitrag des Barmenia-Produktes) von der Pronova BKK, um damit das Barmenia-Produkt zu finanzieren.

In Kooperation mit:

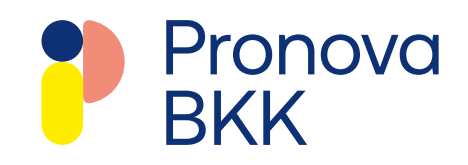